## **FamilySearch: Finding digital images of Parish Registers at QFHS Search by Place**

- 1. Go to Family Search, select Search, select Catalog.
- 2. Select search by Place.

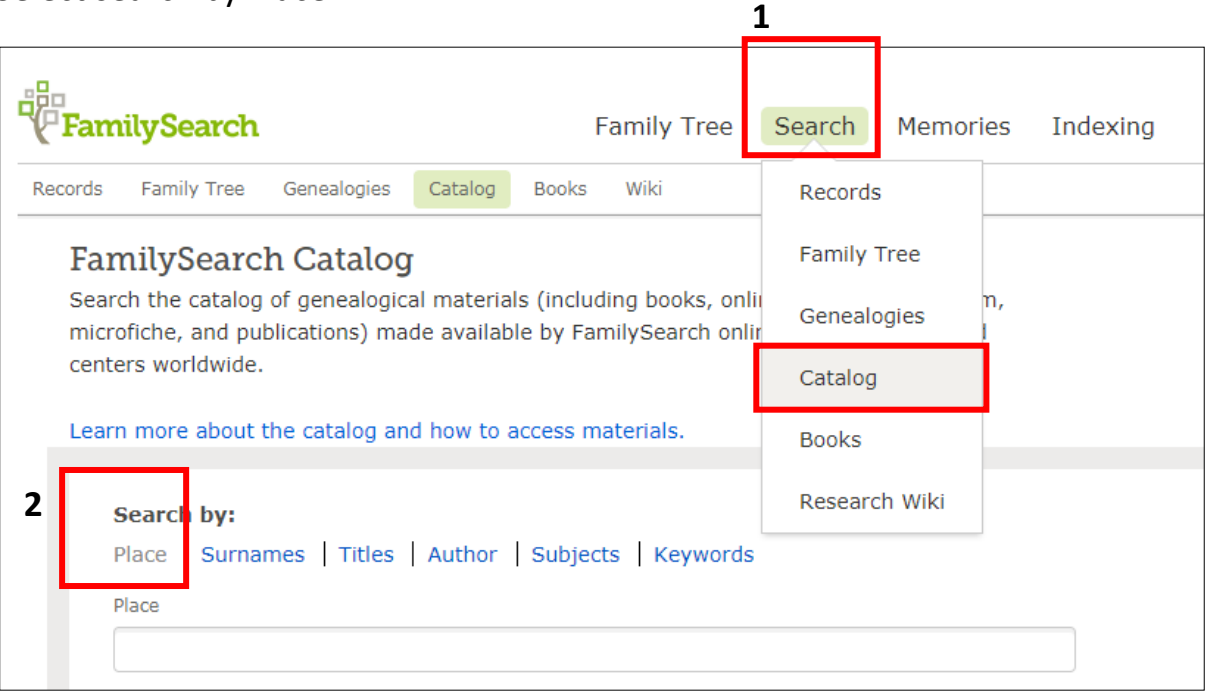

- 3. Type in the name of the location you wish to search and choose from the dropdown list, e.g. England, Sussex, Midhurst.
- 4. Click Search. **Note**: Place should be greyed out.

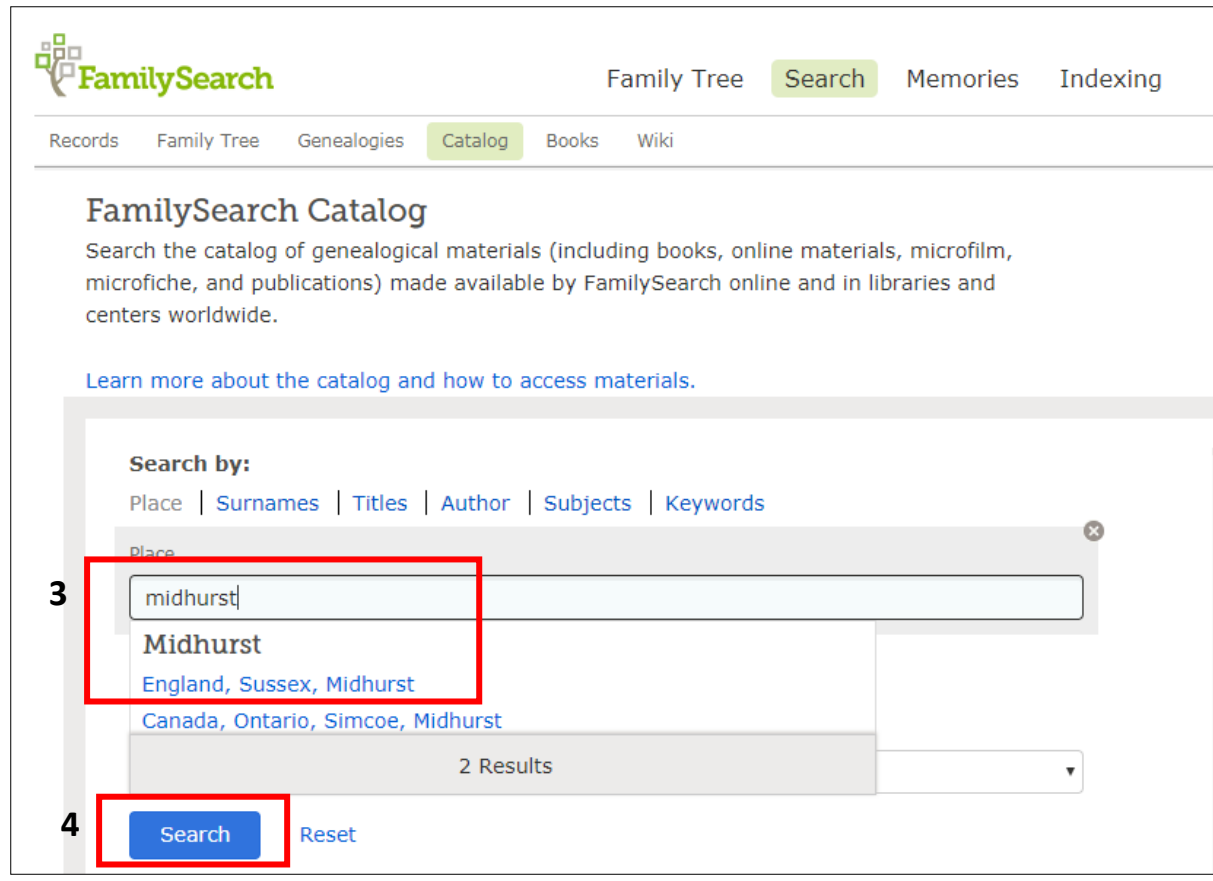

5. From the next screen, choose the records you wish to see, e.g. Church records. Click on your selection.

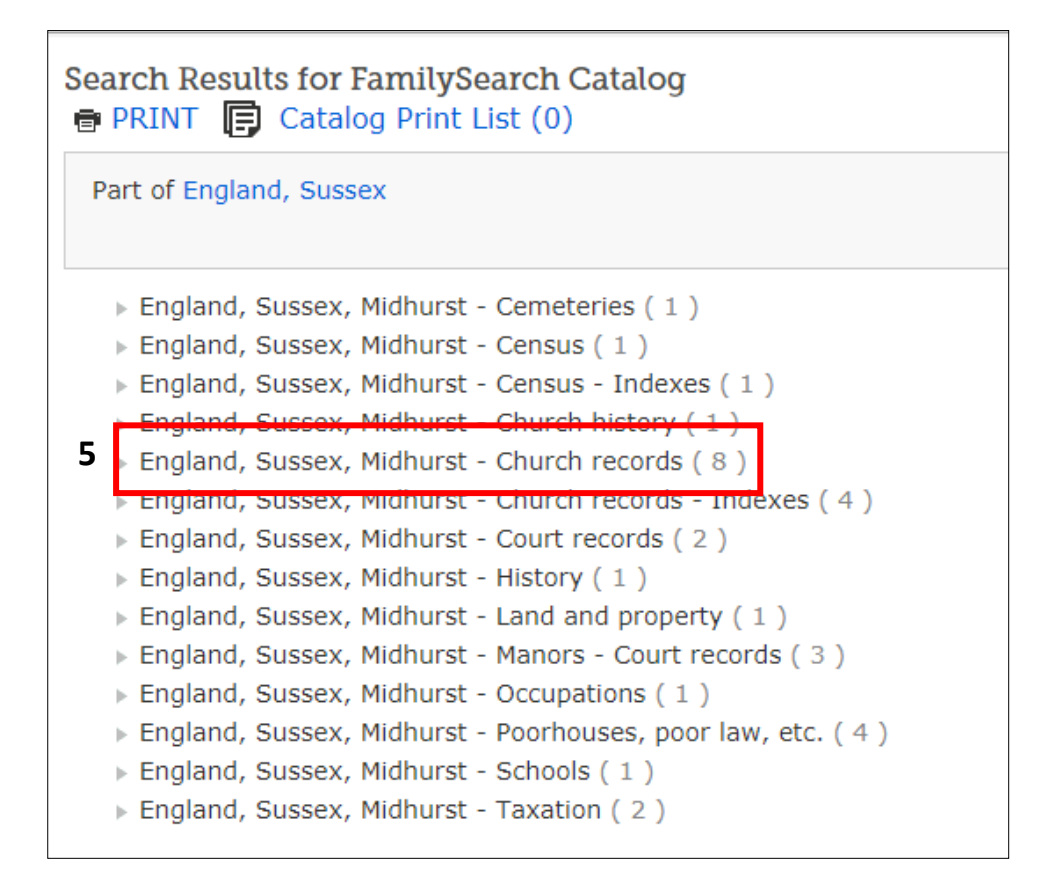

6. Select the record you wish to see from the dropdown list, e.g. Parish Registers of Midhurst, 1565-1901. Click on your selection.

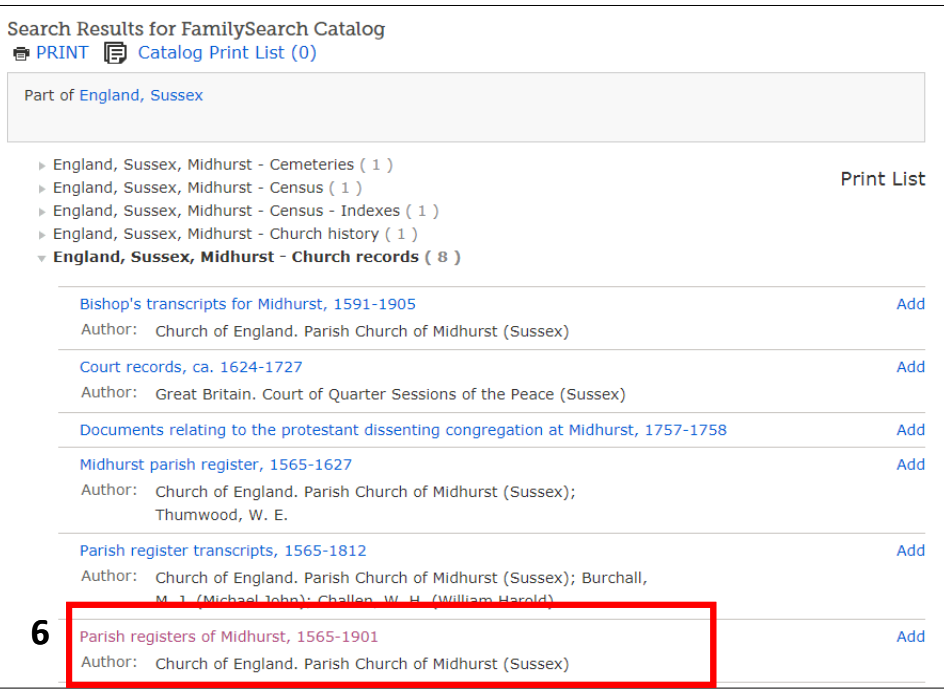

7. From the top of the next screen, note that there is an index available to these records, which you may choose to access.

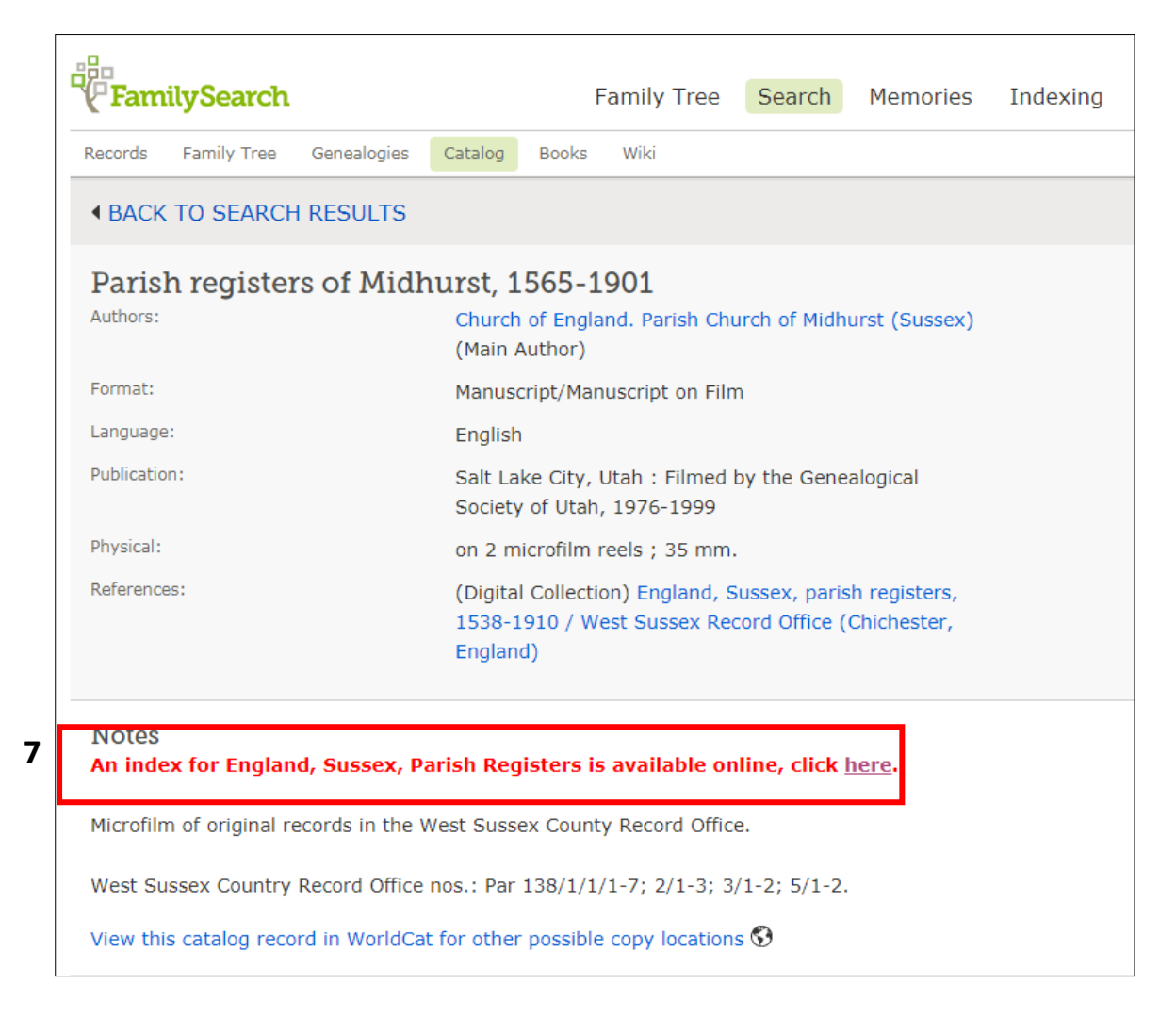

8. Scroll to the bottom of the screen you are on (i.e. Parish registers of Midhurst, 1565-1901, **not** the index for England, Sussex, Parish Registers).

Note the **icons** next to the record name.

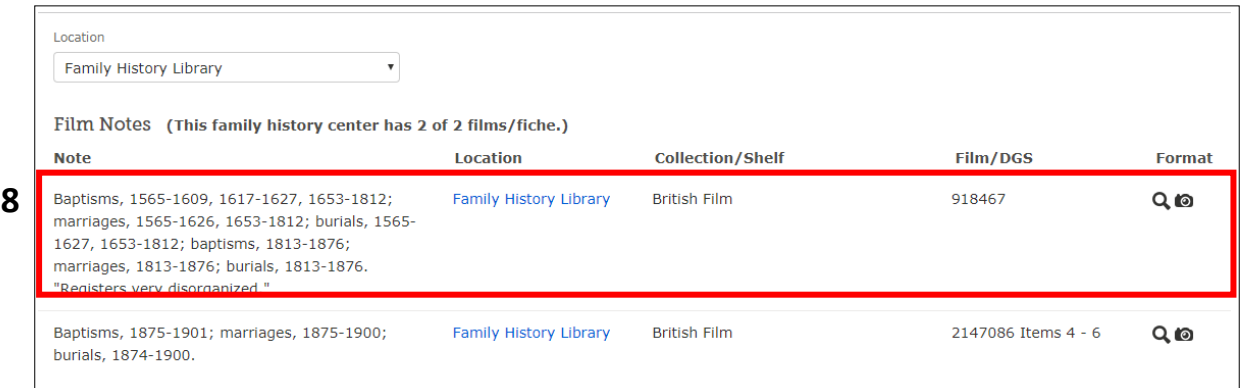

9. The **magnifying glass icon** will take you to the Index.

The **camera icon** will take you to the digitised images.

To view the digital images, click on the **camera icon** and allow the images to load.

 $Q_0$ 

This can take some time, as you can see in the example below, there are 877 images to load.

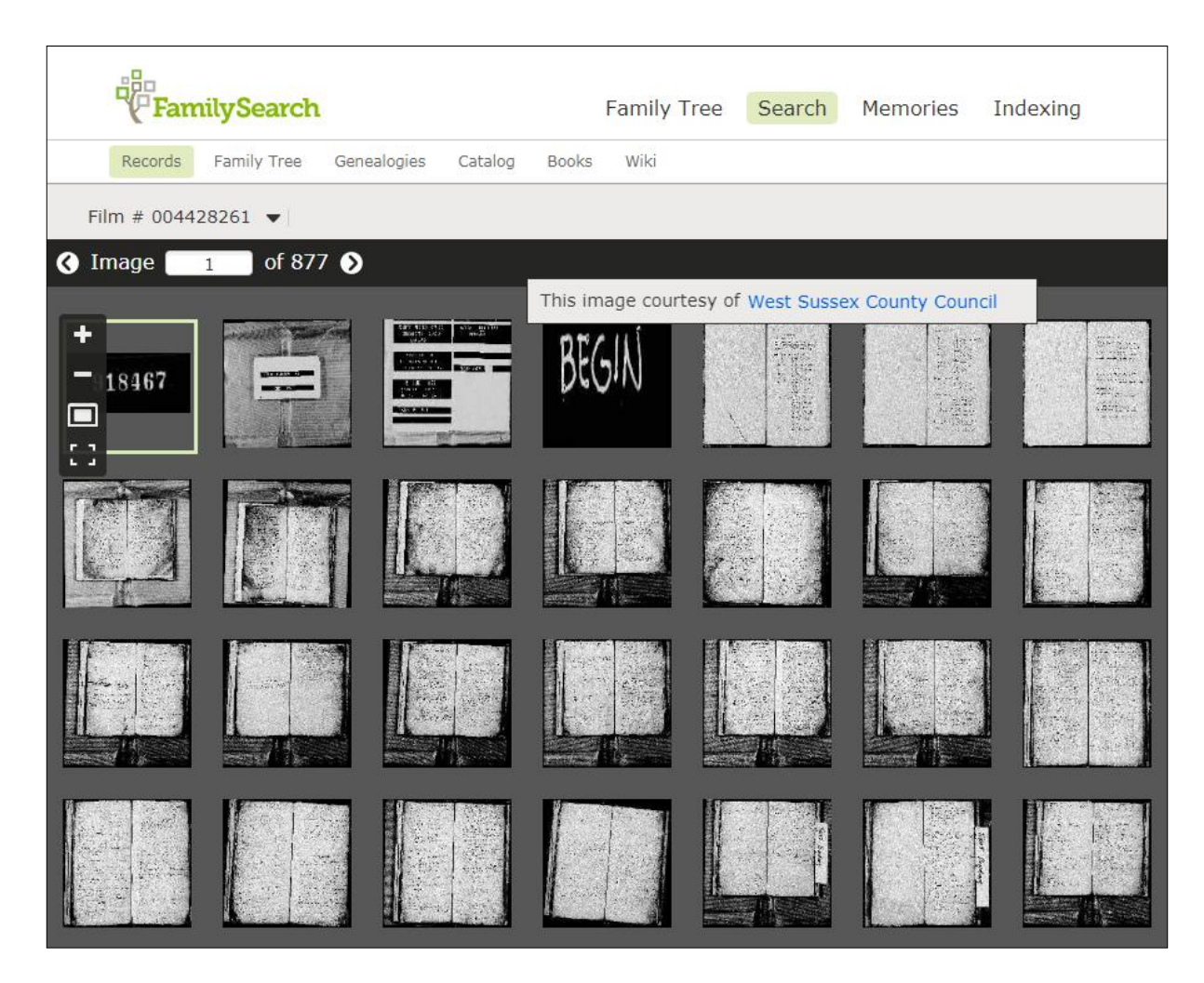

10. Sometimes you may see a camera icon with a key above it. If you are searching at **an Affiliate Library**, this indicates the digital images are available only at a FamilySearch Family History Centre.

If you are researching from **your home computer** and see the key symbol, to see the images, you may need to:

只商

- Log in to your free FamilySearch account,
- Visit a FamilySearch Affiliate Library,
- Visit a FamilySearch Family History Centre.

## 11.Clicking on any thumbnail will provide an enlarged image

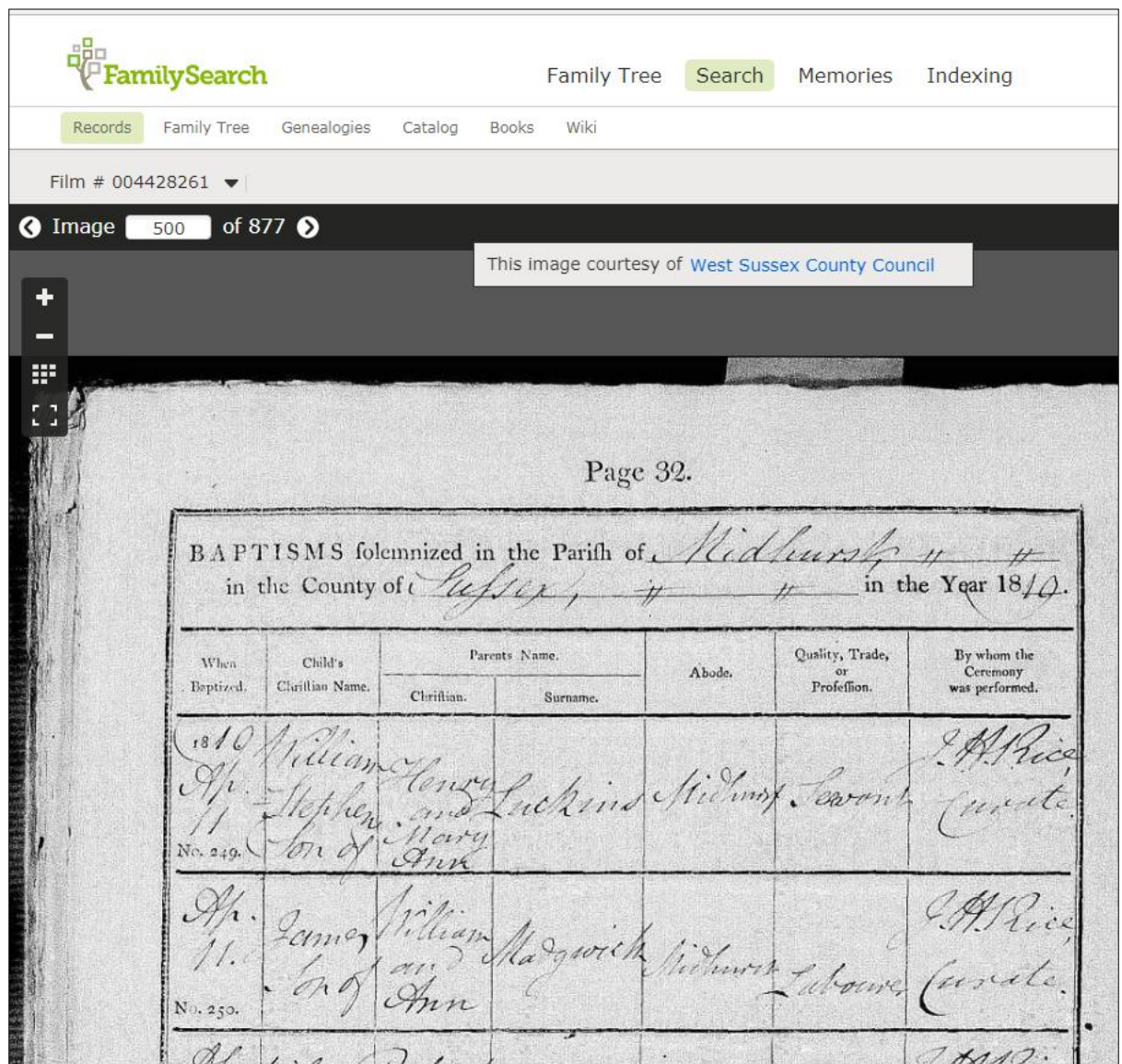

## **Notes**

- **Availability**
	- For some places, the images are available to those who hold an account with FamilySearch. For example, the East and West Sussex parish registers are freely available to account holders.
	- Some images may only be available at Family History Centres.
	- In other cases, the images are only available from **Affiliate Libraries, such as the QFHS Library and Resource Centre** or from Family History Centres. As at September 2017, the Parish Registers of Holy Trinity, Gosport, Hampshire are viewable at a FamilySearch Affiliate Library.

 $\cdot$  If you tried to access Holy Trinity, Gosport, Hampshire Baptisms, 1696-1812; Burials, 1696-1708, 1777-1812; Marriages, 1696-1777, from your home computer, you would see this message.

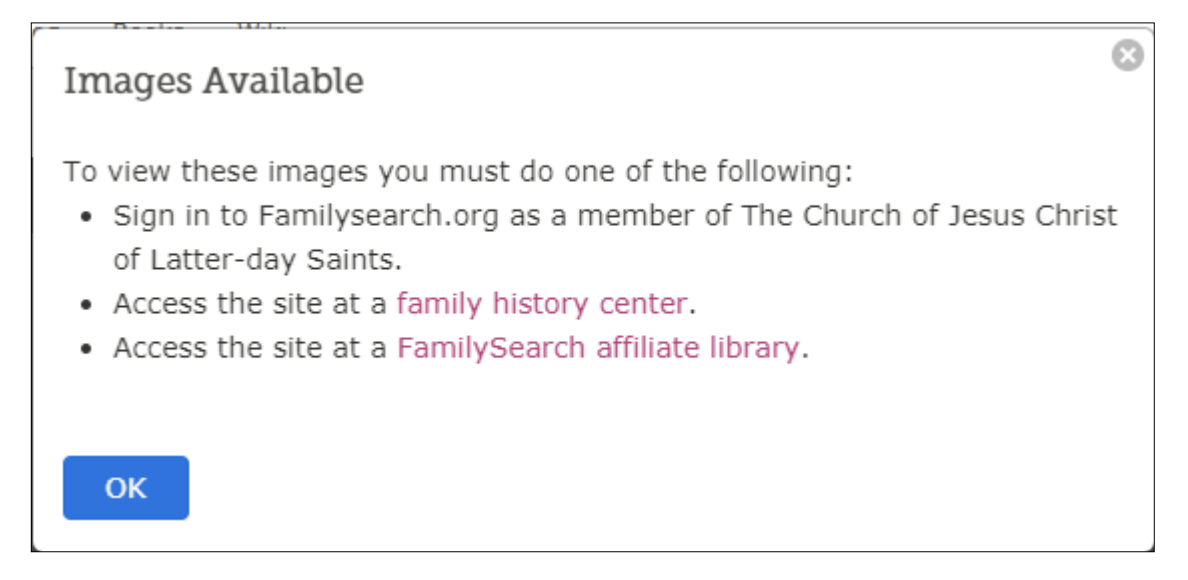

**Remember:** The **QFHS Library and Resource Centre** is a **FamilySearch Affiliate Library.**

- **Indexes and links to digital images**
	- $\cdot$  Not all digital images are linked to relevant index. For example, if you look at the index for England, Sussex, Parish Registers, you would not be aware that digital images of the Sussex Parish Registers exist.
	- $\cdot$  Needless to say it is worthwhile going through this process to see if the digital image you require is available.